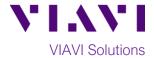

### **Quick Card**

# MP-60 and MP-80 USB Optical Power Meters

# Measuring Absolute Power with FiberChekMOBILE™ Android™

The following procedure outlines how to use the VIAVI FiberChekMOBILE software on an Android tablet or phone with an MP-60 or MP-80 USB Optical Power Meter.

Note: The MP-60 and MP-80 can be also used with iPhones and iPads using the VIAVI FBPP-WIFI wireless adapter.

## **Equipment Requirements:**

- Smartphone or tablet, Android Version 7.0 or greater
- USB adapter cable (must pass both data and power)
  The following cables are recommended. Ctrl+click to purchase:
  - o CableCreation USB 3.0 to USB-C adapter
  - o Insten USB 2.0 to Micro USB adapter
- MP-60 or MP-80 USB Optical Power Meter (OPM)
- Fiber optic cleaning and inspection tools
- Jumper Cable with connectors matching the Power Meter and Fiber Under Test (FUT)
- Optical Coupler to connect Jumper Cable to the FUT

#### The following information is required to complete the test:

- Type of Fiber (Multimode or Single Mode)
- Type of Connectors (SC UPC, SC APC, LC UPC, etc.)
- Wavelength of signal(s) to measure

#### Install FiberChekMOBILE:

- Search for FiberChekMOBILE in the Google Play™ store.
- Tap INSTALL and ACCEPT to install the application.
- Connect the MP-60/MP-80 OPM to your tablet or phone using the USB Adapter Cable.
- Tap the checkbox to "Use by default for this USB device" and tap OK.
- Tap **Accept** to accept the VIAVI Software License Terms.

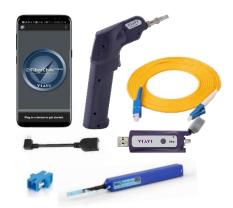

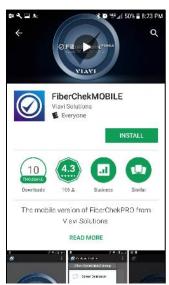

Figure 1: FiberChekMOBILE App

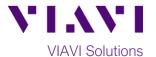

#### **Connect to Fiber Under Test (FUT):**

The MP-60/80 may be connected to the FUT via an optical patch panel (OPP) or an optical coupler as follows. All fibers and connectors should be inspected and clean prior to connection:

- 1. Connect the MP-60/MP-80 OPM to your tablet or phone using the USB Adapter Cable.
- 2. If the interface to the FUT is a patch cord, connect the patch cord to an optical coupler with the same connector type.
- 3. Inspect and clean the FUT connected to the coupler or OPP with a bulkhead inspection tip.
- 4. Inspect and clean the fiber end face of the Jumper Cable with a patch cord inspection tip.
- 5. Connect the Jumper Cable to the Patch Cord Input on the OPM.
- 6. Inspect and clean the other fiber end face of the Jumper Cable with a patch cord inspection tip.
- 7. Connect the Jumper Cable to the coupler or the OPP leading to the light source.

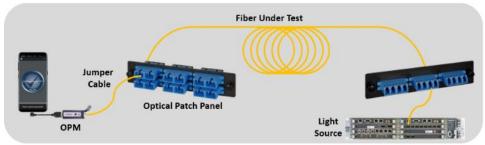

Figure 2: Connecting Power Meter to OPP or coupler

#### Measure Absolute Power:

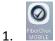

Press the icon on your Smartphone or Tablet to launch FiberChekMOBILE.

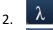

Tap the **Wavelength** soft key and select the wavelength.

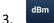

Tap the **Display Unit** soft key and set the Display unit to **dBm**.

- 4. View the absolute Power Level in the Results display at the center of screen.
- 5. Tap the **Save button** on the MP-60/MP-80 or the **Save** soft key on the Phone/Tablet to store results.
- 6. Disconnect the Patch Cord from the Power Meter and the coupler or OPP.

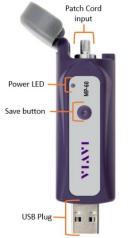

Figure 3: MP-60 USB Power Meter

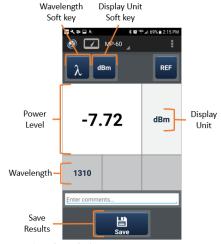

Figure 4: FiberChekMOBILE Power Meter screen